## Retrieve Payroll Check information

Open: Pay widget

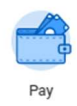

Select: The pay slip listed that you need the information from

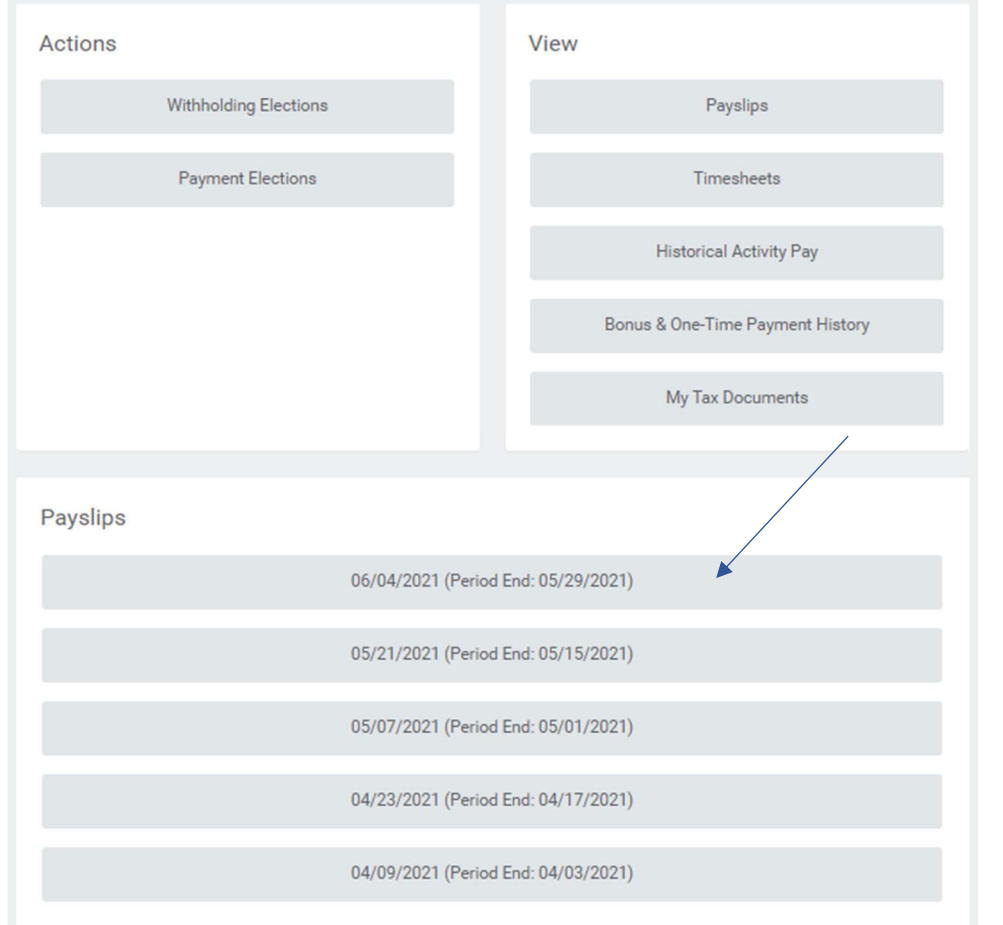

## Retrieve Check# & Check Date – Found under Pay slip Information section

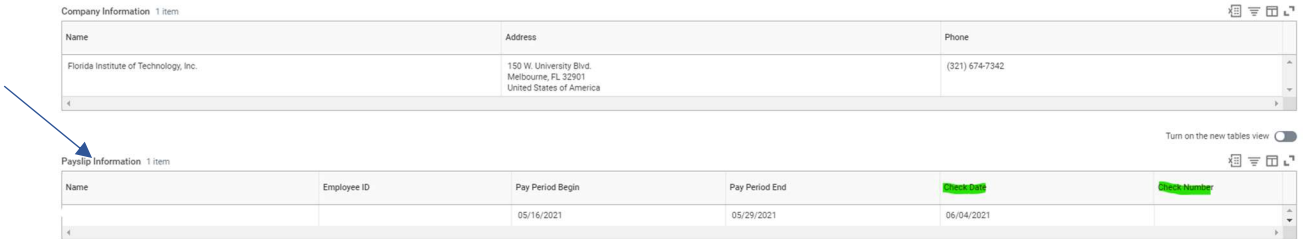

You will find the Net Pay amount under the Current and YTD Totals section. Please use the NET Amount listed on the Current Row.